[策略路由](https://zhiliao.h3c.com/questions/catesDis/113) **[肖梦茹](https://zhiliao.h3c.com/User/other/40704)** 2019-09-21 发表

# 组网及说明

**1 配置需求或说明**

1.1适用产品系列

本案例适用于如S6300-52QF、S6520X-30QC-HI、S6800-54QT、S6820-4C S6900-2F等S6X00系列 的交换机

1.2配置需求及实现的效果

交换机SW1上配置一条静态路由,使终端访问114.114.114.114的时候通过R2,其中192.168.2.0这个 网段,访问114.114.114.114 的时候匹配策略路由从R3去访问。

### **2 组网图**

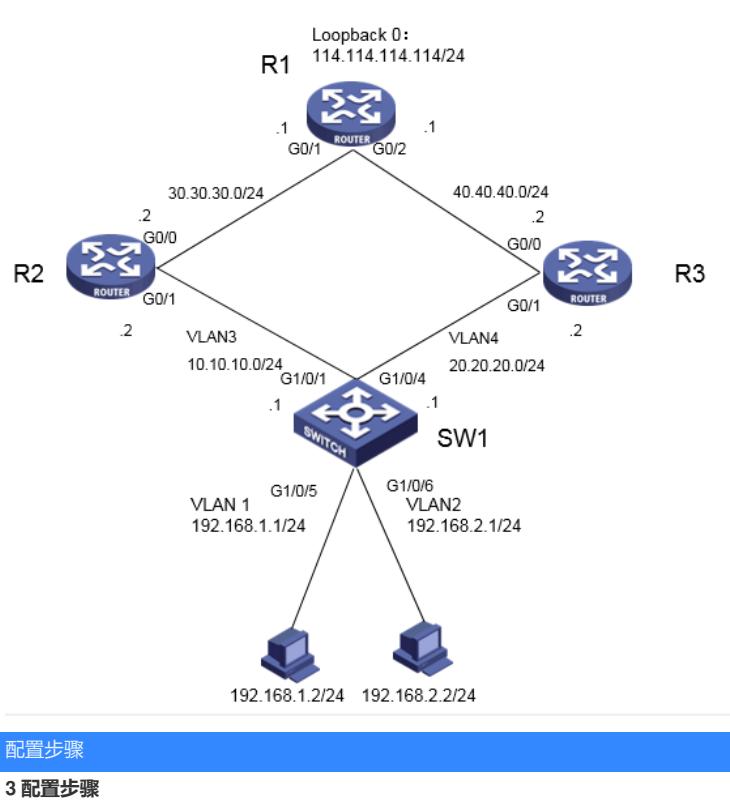

一.交换机和路由器上ip地址基本配置 #在SW1上进图系统视图 <H3C>system-view System View: return to User View with Ctrl+Z. #创建vlan 1-4 [H3C]vlan 1 to 4 #配置vlan 1-vlan 4虚接口IP地址 [H3C]interface Vlan-interface 1 [H3C-Vlan-interface1] ip address 192.168.1.1 255.255.255.0 [H3C-Vlan-interface1]quit [H3C]interface Vlan-interface 2 [H3C-Vlan-interface2] ip address 192.168.2.1 255.255.255.0 [H3C-Vlan-interface2]quit [H3C]interface Vlan-interface 3 [H3C-Vlan-interface3] ip address 10.10.10.1 255.255.255.0 [H3C-Vlan-interface3]quit [H3C]interface Vlan-interface 4 [H3C-Vlan-interface4] ip address 20.20.20.1 255.255.255.0 [H3C-Vlan-interface4]quit #将端口分别划分到所属vlan,端口1属于vlan 3,端口4属于vlan 4,端口5属于默人vlan 1,端口6属于v lan 2。 [H3C]interface GigabitEthernet 1/0/1 [H3C-GigabitEthernet1/0/1] port access vlan 3 [H3C-GigabitEthernet1/0/1]quit [H3C]interface GigabitEthernet 1/0/4

[H3C-GigabitEthernet1/0/4] port access vlan 4 [H3C-GigabitEthernet1/0/4]quit [H3C]interface GigabitEthernet 1/0/6 [H3C-GigabitEthernet1/0/6] port access vlan 2 [H3C-GigabitEthernet1/0/6]quit #配置到114.114.114.0网段的静态路由 [H3C] ip route-static 114.114.114.0 24 10.10.10.2 [H3C]save force

## #在R1上进图系统视图

<H3C>system-view System View: return to User View with Ctrl+Z. #创建环回接口LoopBack 0用来模拟主机,地址是114.114.114.114/24 [H3C]interface LoopBack 0 [H3C-LoopBack0]ip address 114.114.114.114 255.255.255.0 [H3C-LoopBack0]quit #为路由器1口和2口分别配置IP地址。 [H3C]int GigabitEthernet 0/1 [H3C-GigabitEthernet0/1] ip address 30.30.30.1 255.255.255.0 [H3C]int GigabitEthernet 0/2 [H3C-GigabitEthernet0/2] ip address 40.40.40.1 255.255.255.0 [H3C-GigabitEthernet0/2]quit #配置到192.168.1.0网段的静态路由 [H3C]ip route-static 192.168.1.0 24 30.30.30.2 #配置到114.114.114.0网段的静态路由 [H3C]ip route-static 192.168.2.0 24 40.40.40.2 #开启设备的ICMP目的不可达报文的发送功能 [H3C]ip unreachables enable #开启ICMP超时报文发送功能 [H3C]ip ttl-expires enable IH3Clsave force

#### #在R2上进图系统视图

<H3C>system-view System View: return to User View with Ctrl+Z. #为路由器1口和2口分别配置IP地址。 [H3C]int GigabitEthernet 0/0 [H3C-GigabitEthernet0/0] ip address 30.30.30.2 255.255.255.0 [H3C]int GigabitEthernet 0/1 [H3C-GigabitEthernet0/1] ip address 10.10.10.2 255.255.255.0 #配置到114.114.114.0网段的静态路由 [H3C] ip route-static 114.114.114.0 24 30.30.30.1 #配置到192.168.1.0网段的静态路由 [H3C] ip route-static 192.168.1.0 24 10.10.10.1 #配置到114.114.114.0网段的静态路由 [H3C] ip route-static 192.168.2.0 24 10.10.10.1 #开启设备的ICMP目的不可达报文的发送功能 [H3C]ip unreachables enable #开启ICMP超时报文发送功能 [H3C]ip ttl-expires enable [H3C]save force

### #在R3上进图系统视图 <H3C>system-view

System View: return to User View with Ctrl+Z. #为路由器1口和2口分别配置IP地址。 [H3C]int GigabitEthernet 0/0 [H3C-GigabitEthernet0/0] ip address 40.40.40.2 255.255.255.0 [H3C]int GigabitEthernet 0/1 [H3C-GigabitEthernet0/1] ip address 20.20.20.2 255.255.255.0 #配置到114.114.114.0网段的静态路由 [H3C] ip route-static 114.114.114.0 24 40.40.40.1 #配置到192.168.1.0网段的静态路由 [H3C] ip route-static 192.168.1.0 24 10.10.10.2

#配置到114.114.114.0网段的静态路由 [H3C] ip route-static 192.168.2.0 24 10.10.10. #开启设备的ICMP目的不可达报文的发送功能 [H3C]ip unreachables enable #开启ICMP超时报文发送功能 [H3C]ip ttl-expires enable [H3C]save force 二.交换机策略路由配置 <H3C>system-view System View: return to User View with Ctrl+Z. #定义访问控制列表3000,用来匹配内网源地址为192.168.2.0/24网段的数据流 [H3C]acl advanced 3000 [H3C-acl-ipv4-adv-3000]rule permit ip source 192.168.2.0 0.0.0.255 [H3C-acl-ipv4-adv-3000]quit # 定义访问控制列表3001,用来匹配内网192.168.2.0/24网段去访问内网192.168.1.0/24网段的数据流 。 [H3C]acl advanced 3001 [H3C-acl-adv-3001]rule permit ip source 192.168.2.0 0.0.0.255 destination 192.168.1.0 0.0.0.255 [H3C-acl-adv-3001]quit # 创建策略路由,名称为aaa,节点为10,匹配acl 3001的数据流,不设置apply动作(如果不设置动作 ,则匹配到的数据转发时根据路由表来进行转,且不再匹配下一节点,配置这个节点的作用是实现内 网不同网段之间互访的流量不匹配策略路由,达到可以互访的目的。备注:默认情况下,网关在路由 器上的不同网段是可以互相访问的)。 [H3C]policy-based-route aaa permit node 10 [H3C-pbr-aaa-10]if-match acl 3001 [H3C-pbr-aaa-10]quit #创建策略路由aaa的节点20,匹配acl 3000的数据流,设置apply动作,指定数据的下一跳为20.20.20. 2。 [H3C]policy-based-route aaa node 20 [H3C-pbr-aaa-20]if-match acl 3000 [H3C-pbr-aaa-20]apply next-hop 20.20.20.2 [H3C-pbr-aaa-20]quit #在内网VLAN虚接口(网关)上应用策略路由 [H3C]interface vlan 2 [H3C-Vlan-interface2]ip policy-based-route aaa [H3C-Vlan-interface2]quit [H3C]save force **4 验证配置** # 交换机上没有配置策略路由的时候, 在两台终端上tracert路径的结果如下:

192.168.1.2:

```
[H3C]tracert 114.114.114.114<br>traceroute to 114.114.114.114 (114.114.114.114), 30 hops at most, 40 bytes each packet, pr
croute to 114.114.114.114 (114.114.114.114), 30 hops at<br>CTRL_C to break<br>192.168.1.1 (192.168.1.1) 7.000 ms 2.000 ms 1.000 ms<br>10.10.10.2 (10.10.10.2) 3.000 ms 4.000 ms 4.000 ms<br>30.30.30.1 (30.30.30.1) 6.000 ms 7.000 ms 5.00
```
192.168.2.2:

```
[H3C]tracert 114.114.114.114<br>traceroute to 114.114.114.114 (114.114.114.114), 30 hops at most, 40 bytes each packet, pr<br>ess CTRL_C to break<br>1 192.168.2.1 (192.168.2.1) 1.000 ms 1.000 ms 1.000 ms<br>2 10.10.10.2 (30.10.10.10.2
  10.10.10.2 (10.10.10.2)<br>30.30.30.1 (30.30.30.1)
                                                             2.000 ms
```
# 配置了策略路由以后

192.168.1.2:

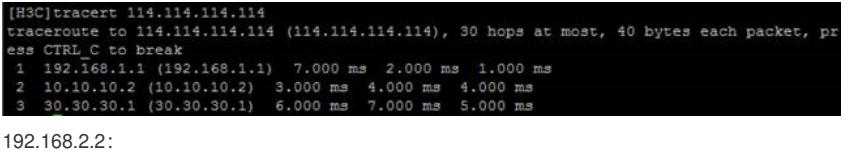

nocjeracere infinitiiniinii<br>raceroute to 114.114.114.114 (114.114.114.114), 30 hops at most, 40 bytes each packet, pr CTRL C to break 133 192.168.2.1 (192.168.2.1) 2.000 ms 2.000 ms 2.000 ms 20.20.20.2 (20.20.20.2) 40.40.40.1 (40.40.40.1) 11.000 ms 4.000 ms 5.000 ms